## <span id="page-0-0"></span>3. Arreglos de variables / Com. Serie

## Tallerine Arduino/LED

Instituto de Ingenería Eléctrica

19 de agosto de 2019

 $\leftarrow$ 

IIE (TallerIne) [Arreglos+Serie](#page-27-0) 19 de agosto de 2019 1 / 27

# Repaso

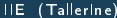

重

 $299$ 

K 등 > K 등 >

**←ロ ▶ → 母 ▶** 

## Arquitectura del sistema

### Von Neumann

- Memoria (estado interno)
- Programa
- Entrada de datos
- Salida de datos

#### Programación estructurada en arduino

- **o** Constantes
- Variables globales
- **Tipos de variables**
- Funciones y variables locales
- Dispositivos de E/S  $\bullet$

- Valores que no cambian durante la ejecución
- **•** Por ejemplo el número  $\pi$
- o Se declaran con const al ppio.

 $\leftarrow$ 

- Cambian durante la ejecución
- $\bullet$ Son visibles y modificables desde cualquier función
- Existen en un lugar fijo en memoria durante la ejecución

- Conjunto de sentencias en un bloque  $(\{\})$
- Nombre único, conjunto de parámetros (opcional)
- Valor de retorno (opcional)

```
float promediar (float num1, float num2) {
  float p;
  p = (num1 + num2) / 2.0;return p;
}
```
 $\Omega$ 

不用 医心不用

#### Definición

```
// DEFINIMOS promediar :
// recibe 2 parametros float
// devuelve un float
float promediar (float num1, float num2) { // encabezado
  float p; // variable local
  p = (num1 + num2) / 2.0; // sentencereturn p; // termina (RETORNA) y devuelve resultado
}
```
#### Llamada

```
void loop () {
  int k;
  // LLAMAMOS a la funcion 'promediar' con num1=4, num2=5
  // al RETORNAR el resultado se guarda en variable k
  k = promediar (4, 5);
}
```

```
float promediar (float num1, float num2) {
  float p;
  p = (num1 + num2) / 2.0;return p;
}
```
- Variable float p en el ejemplo
- Sólo existen durante la ejecución de una función
- No tienen valor inicial!! (hay que darlo explícitamente)
- Pueden cambiar durante la ejecución de la función
- Su lugar en memoria se crea al entrar a la función, y se borra al terminar la función

# Arreglos de variables

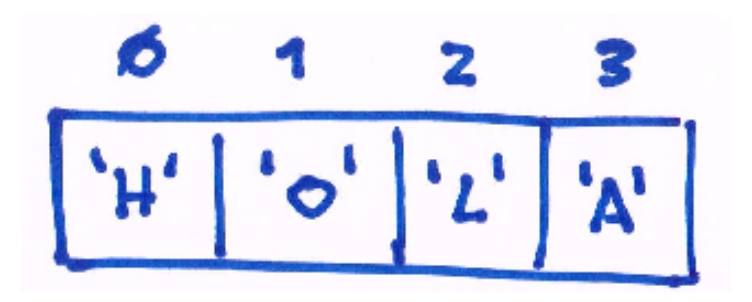

IIE (Tallerine) **[Arreglos+Serie](#page-0-0)** 19 de agosto de 2019 9/27

4 **D** F

# Qué es un arreglo?

$$
\begin{array}{|c|c|c|c|c|}\hline \text{O} & \text{1} & \text{2} & \text{3} \\ \hline \text{O} & \text{1} & \text{2} & \text{3} \\ \hline \text{O} & \text{1} & \text{2} & \text{3} \\ \hline \end{array}
$$

- $\bullet$  variable con múltiples (*n*) valores
- $\bullet$  se accede al i-ésimo valor con un índice de 0 a  $n-1$
- parecido a un vector, o una lista
- se puede crear un arreglo de cualquier tipo básico o char, int, float, bool, etc.

Ejemplo Definición de un arreglo de cuatro caracteres

```
char arr [4] = {'}H', '0', 'L', 'A'};
```

```
int i = 0:
int val [3]; // DECLARACION
void setup () {
  pinMode (0 , OUTPUT );
  pinMode (1 , OUTPUT );
  pinMode (2 , OUTPUT );
  val[0] = HIGH; // DEFINICION de primer elemento
  val[1] = LOW; // DEFINICION de segundo elemento
  val [2] = HIGH; // DEFINICION de tercer elemento
}
void loop () {
  digitalWrite (0, val [0]); // USO
  digitalWrite (1, val[1]); // USO
  digitalWrite (2, val[2]); // USO
}
```
- se puede definir arreglos de arreglos
- y arreglos, de arreglos, de arreglos de ...
- **•** muy útil para manejar *matrices*

**Ejemplo:** declaración y acceso a matriz de  $2\times3$  enteros:

```
int T[2][3];
void setup () {
  T[0][0] = 1; T[0][1] = 0; T[0][2] = 0;
  T [1] [0] = -1; T[1] [1] = 1; T[1] [2] = 0;}
```
# Comunicación Arduino-PC

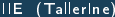

 $\sim$ 

4 **D** F

重き 画

Para qué?

- Enviar comandos al Arduino durante su ejecución
- Recibir información del Arduino en tiempo real
- Depurar!

4 0 3

## Comunicación serial Arduino

- Puerto serie incorporado
- Hacia/desde PC via USB
- $\bullet$  Hacia/desde otro equipo via pines 0 y 1

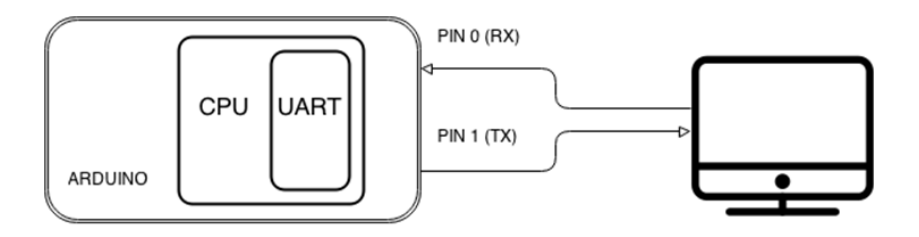

 $\leftarrow$ 

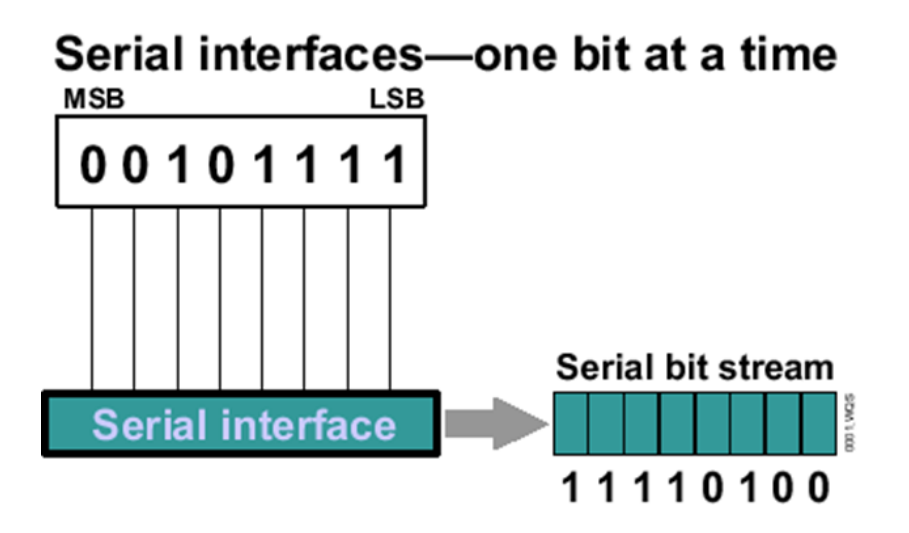

## Comunicación serial básica

```
7\pi* Hello Morld!
 \pi /
void setup()
\left\{ \right.Serial. begin(9600);// configuro puerto Serial a 9600 bps
þ
void loop ()
₹
  Serial.print("Hello"); // imprime el string en el puerto
  Serial.println("world!"), // imprime el string en el puerto y agrega salto de línea
  delay(1000);
þ
```
イロト イ母 トイヨ トイヨ トー

 $OQ$ 

**E** 

Funciones predefinidas en el Arduino:

- void Serial.begin(int velocidad): comenzar trans. a tal velocidad
- o bool Serial.available(): hay nuevos datos para recibir?
- o int Serial.read(): leer bytes recién llegados
- **•** void Serial.write(byte b) escribir bytes
- void Serial.flush(): enviar datos pendientes
- $\bullet$  void Serial.print $(\cdots)$  imprimir texto, números, etc.
- $\circ$  void Serial.println $(\cdots)$ : lo mismo con un ENTER al final

## Lenguaje de máquina es con bits: PCs no manejan caracteres!

#### · Solución: codificar caracteres numéricamente

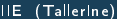

4 0 3

- Lenguaje de máquina es con bits: PCs no manejan caracteres!
- · Solución: codificar caracteres numéricamente

4 0 3

# Tabla ASCII (cont)

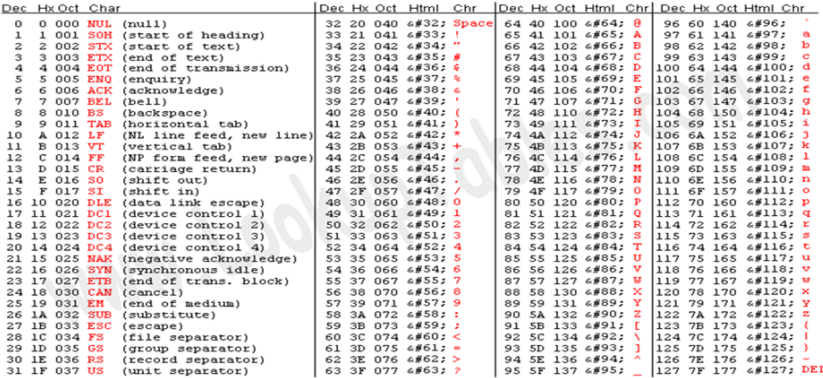

Source: www.LookupTables.com

メロメ メタメメ ミメメ ヨメ

重

## Otro ejemplo Serial: ASCIITable

```
hyte hyteSigno = 33: // corresponde al caracter "!"
```

```
void setup () {
 Serial. begin(9600); // configuro puerto Serial a 9600 bps
ĵ.
void loop() {
 Serial. write (byteSigno ): // Escribe el byte
 Serial print(" dec: "); Serial print(byteSigno); // En decimal
 Serial print(" bin: "), Serial print(byteSigno, BIN ); // En binario
 Serial print(" hex: "); Serial println(byteSigno, HEX ); // En hexadecimal
 byteSigno++; // siguiente caracter
  if (byteSigno == 126) while (True) \{\}; // una vez que termina se queda esperando
١
```
 $\eta$ an G.

イロト イ押ト イヨト イヨト

- Implementar un Echo: el Arduino lee un byte que se envía desde la PC y luego lo devuelve
- Cambiar el System.write por un System.print. Qué pasa? Cómo se explica?

## Echo Serial

```
/ \pi* Echo: El Arduino recibe el caracter enviado desde la PC, lo lee y lo devuelve
 \pi /
byte byteLeido; // variable auxiliar
void setup()
€
 Serial. begin(9600); // configuro puerto Serial a 9600 bps
J.
void loop()
ł
  if(Serial.available()) { // chequea si se recibe información
    byteLeido = Serial.read(); // leo el byte enviado y lo quardo en byteLeido
    Serial. write (byteLeido); // mando el byte por el puerto serie
  \}₹
```
En el siguiente ejercicio se enviará un comando desde el PC al arduino. Este comando será un número entre 0 y 255 que se utilizará para hacer de dimmer de un led.

Para que no se cometa un error de tipeo, se enviará el valor entre dos caracteres, uno que indica el inicio (C) y otro que indica el fin del  $m$ ensaje $(!)$ . En medio van los bytes correspondientes al n"umero que se desea enviar.

En el código que se les entrega (en eva ejercicio 1) se hace de dimmer de un led. Se pide: entender los tres programas que se les entregan y se utilizan para variar la intensidad de un led y probarlo. En particular se deberá entender detalladamente las funciones Leocomando y comandoValido.

Modificar el ejercicio anterior para que el valor ingresado modifique la intensidad de tres leds que se encienden secuencialmente. Se quiere adems, que desde el PC no solo se envíe la intensidad de los leds sino que ademá se envíe un 0 o un 1 que indique la dirección de secuenciamiento.

# Ejercicios para próxima clase

4 **D** F

画

 $QQ$ 

## <span id="page-27-0"></span>Entregable: Animación LED

- 1 Montar un circuito que maneje cuatro LEDs en hilera
- $\bullet$  Definir un arreglo de tamaño  $4\times10$  de tipo int con valores LOW o HIGH a gusto del consumidor
- $\bullet$  Programar el arduino para que cada  $1/4s$  muestre una nueva fila de la matriz en la hilera de LEDs, donde cada elemento en la hilera de la matriz defina el valor del LED correspondiente en la hilera de LEDS
- <sup>4</sup> Las filas deben ser mostradas una por una comenzando desde la 0; al llegar a la fila 9 la próxima ser'e nuevo la 0.

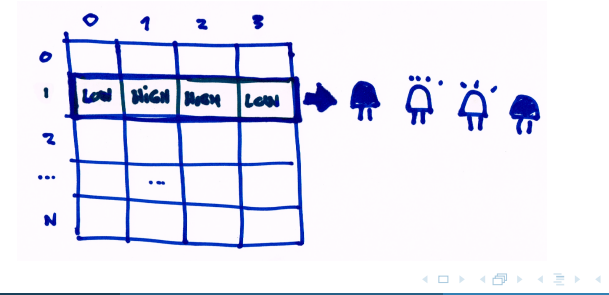

つひひ